# The Canvas Connection

View past issues of the Canvas Connection at **[Learnit.stfrancis.edu/canvasconnection](http://learnit.stfrancis.edu/canvasconnection)**

### **New Features – to be released July 13, 2013**

Every 3 weeks the Canvas engineers fix any bugs in the Canvas software, and will sometimes add new features. The next update will happen on **Saturday, July 13, 2013**; some of the updates include:

#### **Subscribe to Discussions**

In addition to general Discussion subscription through Notifications, users can now subscribe to entire Discussion threads in their courses and be notified when new comments are posted to the topic. (Please note that users cannot subscribe to individual threads within a threaded discussion.) Users will automatically be subscribed to discussions they create. If users reply to a discussion, they will not be notified of updates unless they are manually subscribed to that discussion.

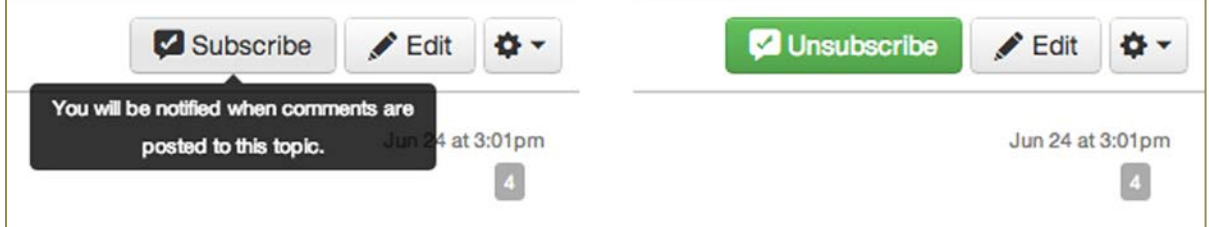

The frequency and type of notifications for subscribed discussions can be changed in the Discussion Posts option within Notification Preferences.

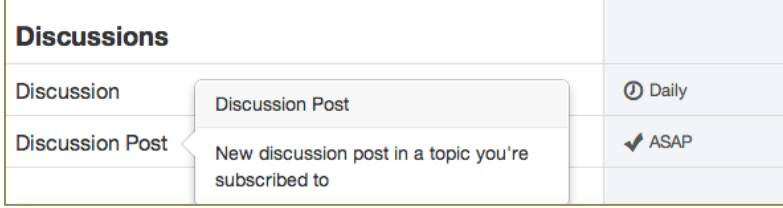

The Discussions Index page will display an icon overview of each discussion and whether or not the user is subscribed. Green discussion icons with a checkmark indicate a subscription to the discussion. Gray discussion icons indicate no subscription to the discussion.

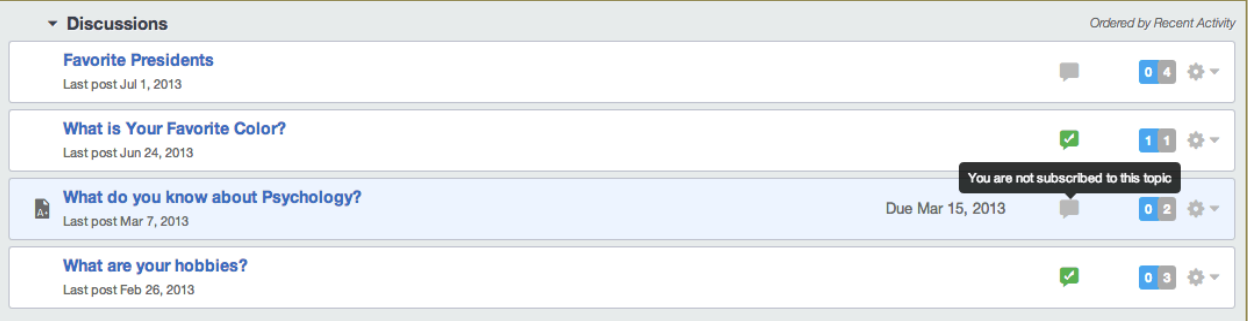

## **Students may now upload files to Quiz Questions**

Instructors can create quizzes with an option to upload a file. This question type is displayed to the student as a manually graded question, so they will not immediately receive a score on these questions after submitting their quiz. Users can upload any file type accepted in Canvas, and uploads count towards course quota restrictions.

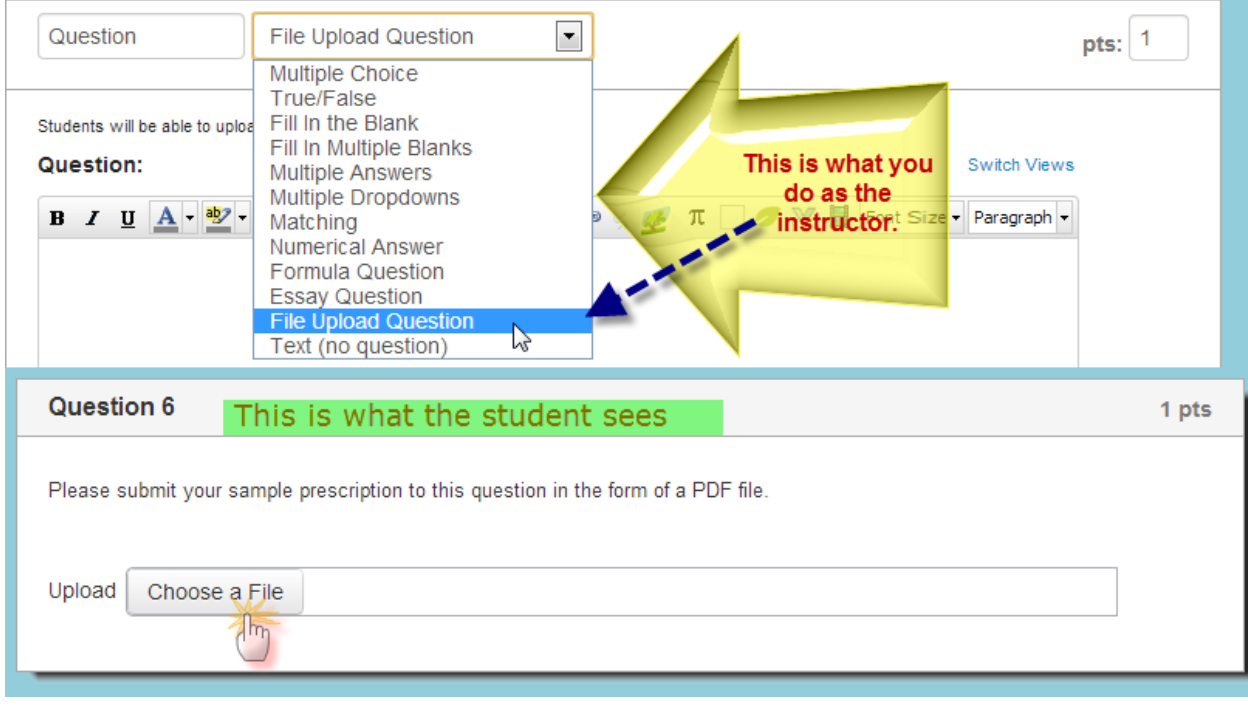

## **Edit Profile Photo**

For accounts with enabled profiles, users will intuitively know how to update their profile picture with new editing settings. When users hover over their profile photo, Canvas will generate an editing icon. Additionally, profile pictures can now be changed from the Personal Profile page as well as Personal Settings.

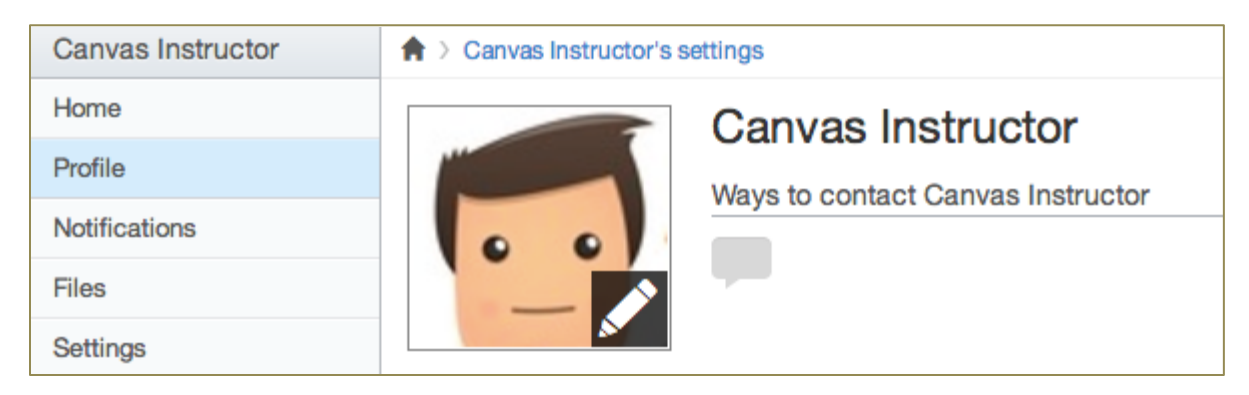

# **Include Apps (formerly "External Tools") to provide content in different forms, including media**

With the launch of the new app center, the External Tools tab has been renamed to Apps to reflect the inclusion of the Canvas App Center. This changed is located in Course Settings for Instructors.

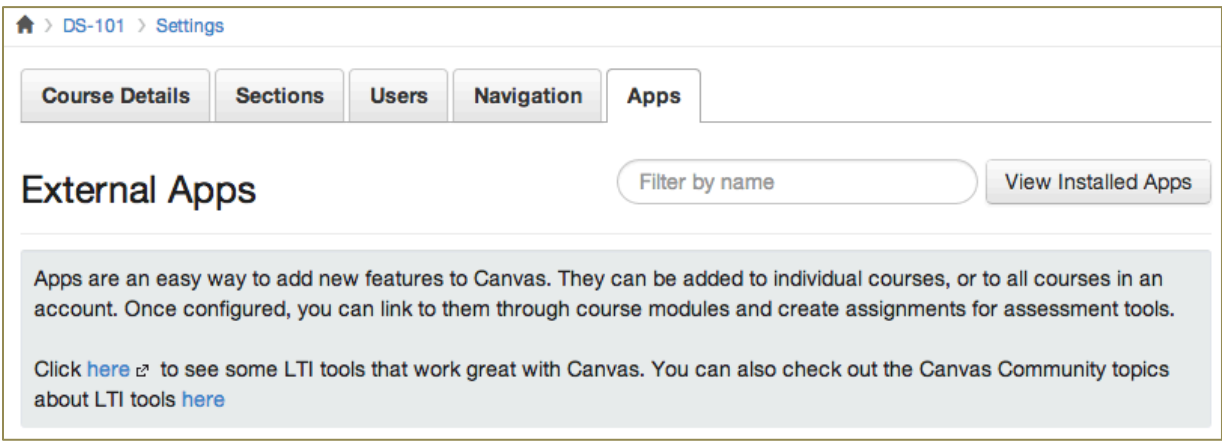

# **A tidbit from DAT**

Occasionally, the Department of Academic Technology, formerly the Center for Instructional Delivery, will have a tip or two to share with you when we stumble upon issues that are affecting instruction, not necessarily with Canvas.

#### **Retrieve Recordings of Adobe Connect Virtual Meetings**

When you have occasion to hold an Adobe Connect meeting with your students, and make a recording, you can retrieve that recording and make it available to your students. Here is a presentation, about a minute 40 seconds in length, which shows you how, step-by-step:<https://usfconnect8.stfrancis.edu/retrievemeetingrecording/>

#### **Upcoming Workshops and Webinars this Fall 2013 Semester**

Watch for news appearing in your email on registering for these workshops and demonstrations, as well as webinars to enhance your teaching experience, traditional or online:

**Example 12 Serverage the Canvas Gradebook to the Way You Teach** Tips on methods and techniques of using the Canvas Gradebook and Assignments area to implement your grading strategy, with a focus on what works.

#### **The Canvas "Top Ten"**

A question-and-answer session and demonstration of the ten most important enhancements or changes that Canvas has made over the past year.

#### Connect-and-Learn Webinars

Periodic 25-minute webinars throughout the Fall 2013 semester scheduled on Fridays at 12:30 pm that cover a lot of ground in topics ranging from Canvas to new innovations in online learning, tips and tricks, and many others, always with a pedagogical perspective.